# **WebAdvisor**

*Instructions on how to access Placement Summary, Placement Survey, and ESL Guided Self-Placement.*

### **Go to Norco College page**

- <https://www.norcocollege.edu/Pages/Welcome.aspx>
- Select WebAdvisor

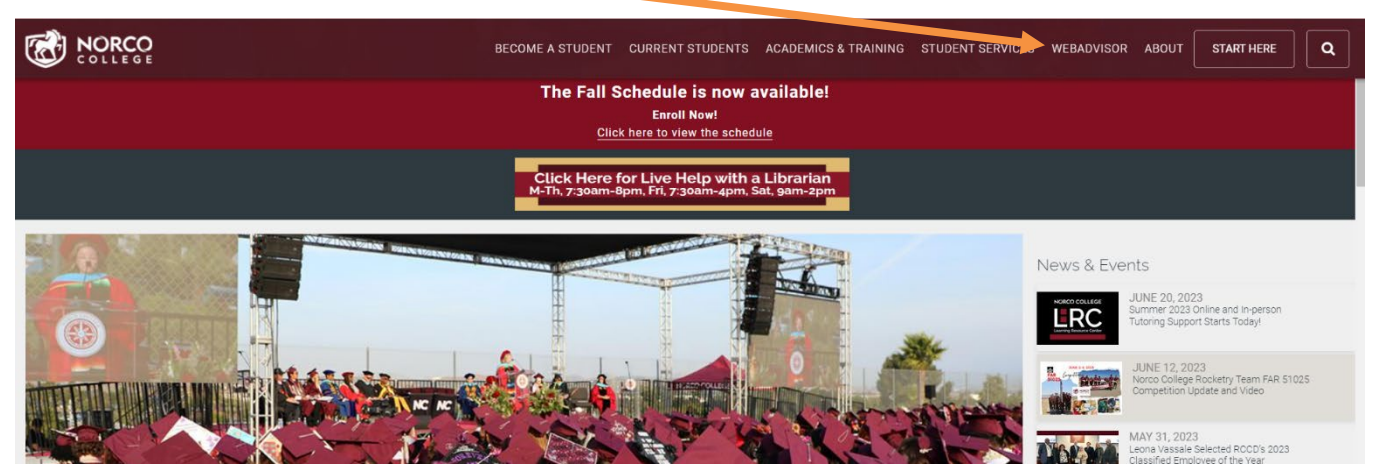

### **Log into WebAdvisor**:

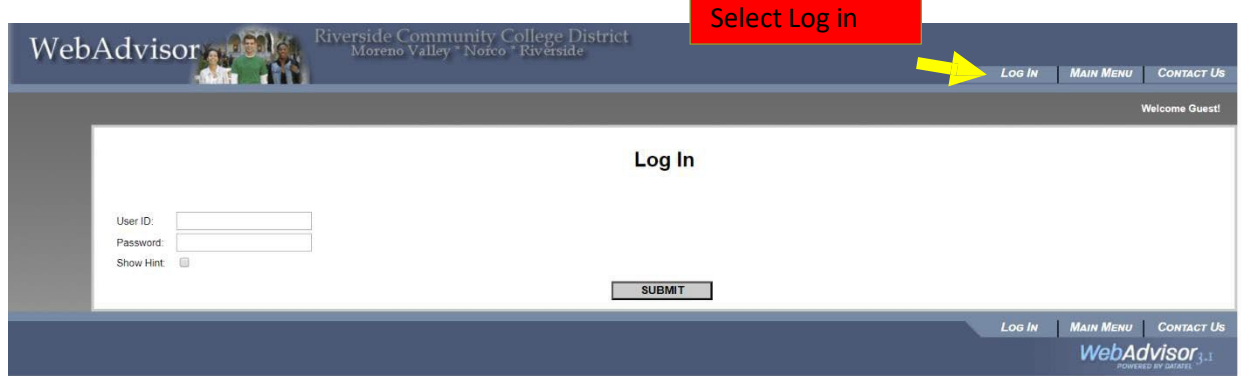

[WebAdvisor:](https://wa.rccd.edu/RCCD/RCCD?TYPE=M&PID=CORE-WBMAIN&TO%0DKENIDX=5341728341) Log into your WebAdvisor account where you can register and drop, view your FA awards and more.

> • Your WebAdvisor user ID is your student ID number. Your initial password is your 6-digit date of birth (Ex. date of birth 03/27/2001 would be 032701).

> > *Continue onto next page…*

#### **Select Students**

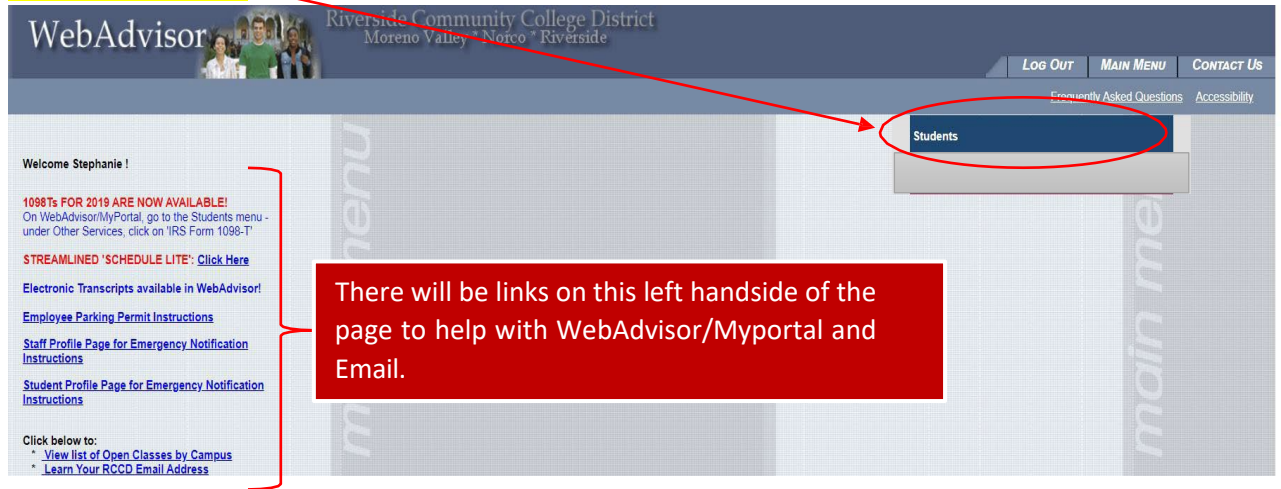

This page contains helpful links. To access Placement Summary, Placement Survey and or ESL Guided Self-Placement, go to the bottom, right-hand side of this page.

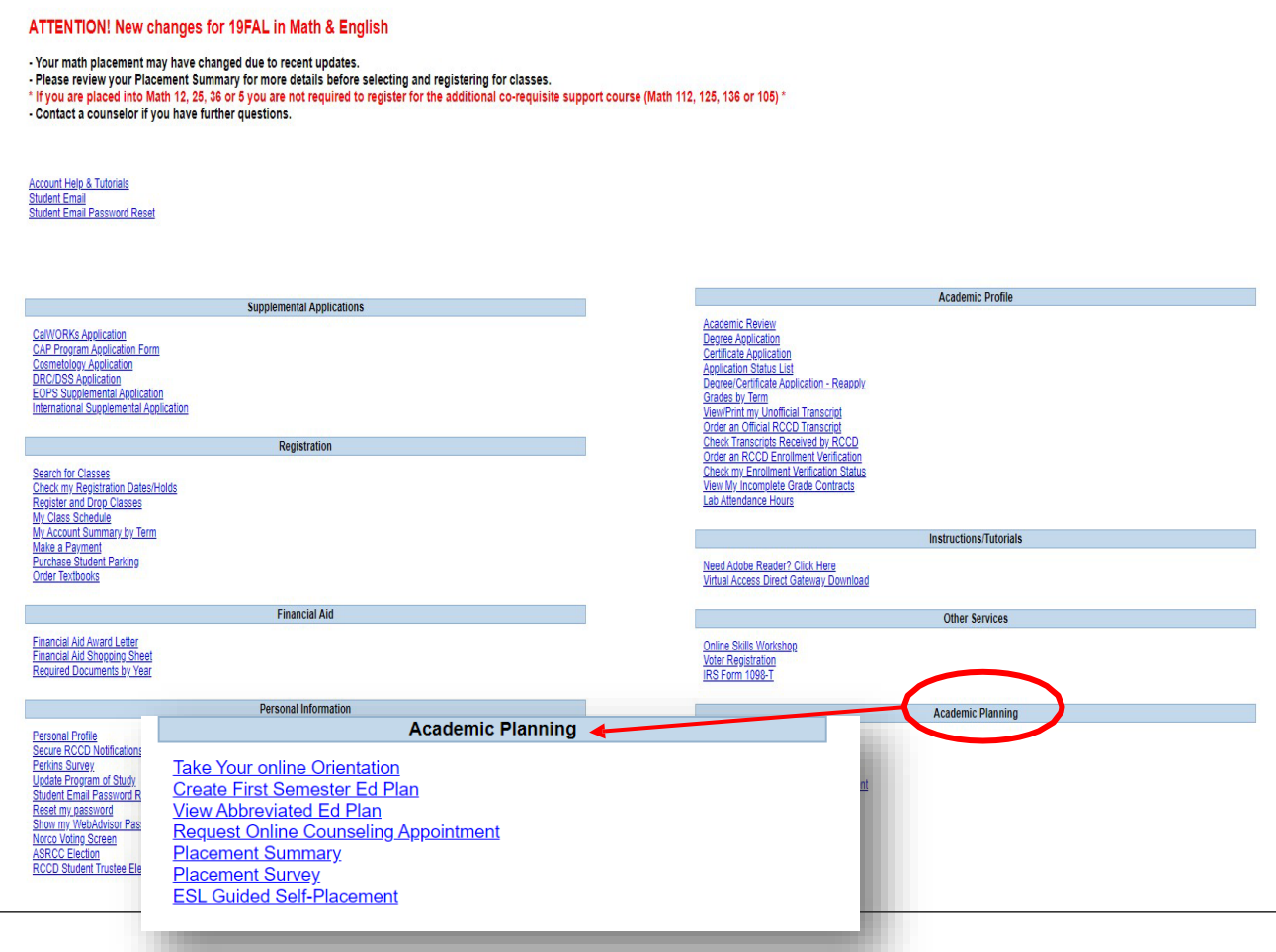

Placement Summary, Placement Survey, & ESL Guided Self-Placement 2

# *Placement Summary*

#### **Academic Planning**

**Take Your online Orientation Create First Semester Ed Plan View Abbreviated Ed Plan Request Online Counseling Appointment Placement Summary Placement Survey ESL Guided Self-Placement** 

#### Placement Summary

You can see your placements for:

- English
- Math
- Spanish
- Chemistry Diagnostic Test

Any English or math placements prior to 10/2018 should be updated by completing the *Placement Survey* found on this page.

Any English as a Second Language (ESL) placements prior to 7/2020 should be updated by completing the *ESL Guided Self-Placement* found on this page.

Once your English, math and/or ESL placements are in the system, you can:

- 1. First time college students meet with an **Educational Advisor** to go over your placements by scheduling an appointment at <https://esars.rccd.edu/Norco/Assessment/index.htm>
- 2. Transfer Students (Students who have attended a different institution) or who are returning to Riverside community college district. Counseling Appointment. <https://esars.rccd.edu/Norco/CounselingZoom/eSARS.asp?WCI=Init&WCE=Settings>
- 3. Anyone can contact our Engagement Center for placement information through email to [NorcoEC@norcocollege.edu](mailto:NorcoEC@norcocollege.edu)

*Continue onto next page…*

## *Placement Survey*

#### **Academic Planning**

**Take Your online Orientation Create First Semester Ed Plan View Abbreviated Ed Plan Request Online Counseling Appointment Placement Summary Placement Survey ESL Guided Self-Placement** 

#### Placement Survey

Select the link *Placement Survey* for English and math placements. You will answer questions in regard to your high school performance (such as your H.S. GPA and English and math classes). Your placements will indicate which English and math courses you should begin with in the RCCD colleges (Norco College, Riverside City College & Moreno Valley College). Results appear in the system within 1 to 2 business days, and you can view the results under the Placement Summary link. Please refer to an Ed. Advisor or Counselor to best interpret your results or to discuss higher placements. *(See the steps above, under Placement Summary to find out what's next)*.

*Continue onto next page…*

# *ESL Guided Self-Placement*

**Academic Planning** 

**Take Your online Orientation Create First Semester Ed Plan View Abbreviated Ed Plan Request Online Counseling Appointment Placement Summary Placement Survey ESL Guided Self-Placement** 

#### ESL Guided Self-Placement

Select the link *ESL Guided Self-Placement* if you are interested in enrolling into English as a Second Language classes (ESL). You'll answer 19 questions to reading passages that will survey your understanding of the English language. You will get your results immediately after completing the survey along with instructions on what to do next. You can meet with an Education Advisor or Counselor if you need help interpreting your results.

*End of document.*